# Results

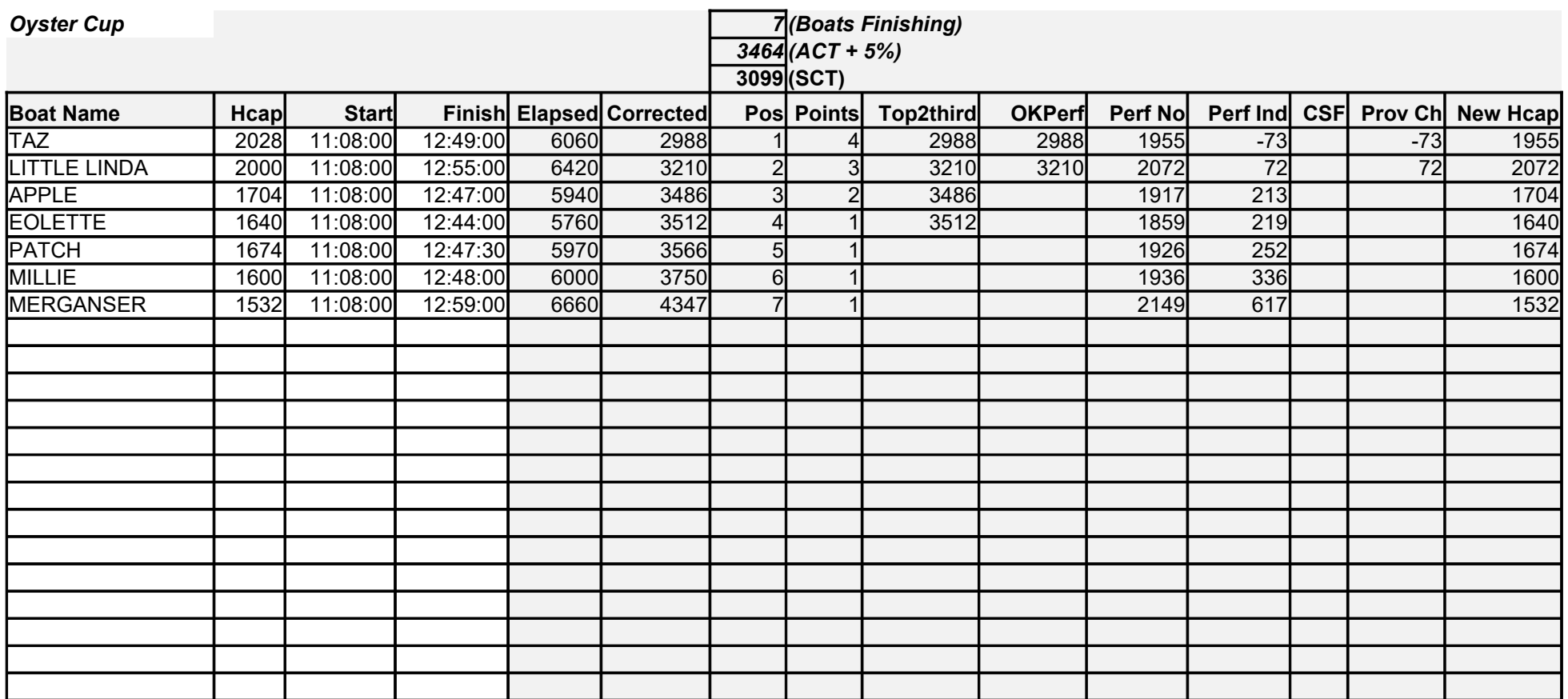

## **How to use the Results sheet**

### **Entering results**

All cells coloured grey are formulae. Only enter data in the white cells. Enter the boats with their handicaps, start and finish times. Times in format HH:MM:SS. If a boat retired, enter "R" in the finish time.

### **Sorting the boats by corrected time**

After entering all the reults, select the rows for all boats (starting at row 5), and sort by Corrected time

## **Publishing results**

Save the spreadsheet, then do File - Save As - and choose PDF format. Check that the PDF is in landscape format and shows all the columns. If not you can adjust the colum (column F), Ascending

n widths in the spreadsheet, and retry.